# DNSハンズオン フルサービスリゾルバ

NTTコミュニケーションズ株式会社 技術開発部 高田 美紀

Internet Week 2016 2016/11/30

2016/12/1 15:30 更新 更新分は赤字で表示

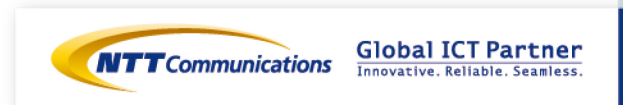

Copyright © NTT Communications Corporation. All right reserved.

## Unbound設定の設計(1)

- 基本的には標準設定を使用: 最小限の設定 ■ DNSSEC検証を設定する
	- auto-trust-anchor-file 指定
- unbound-control を有効にする
	- remote-control:<改行>
	- <tab>control-enable: yes
- 使用するインタフェースの設定
	- <tab>interface: 127.0.0.1
- interface に loopback 以外を指定する場合
	- デフォルトでは全て拒否。必要なアドレスだけアクセス許可
	- 例: 192.0.2.0/24 からのアクセスを許可する場合
	- <tab>access-control: 192.0.2.0/24 allow

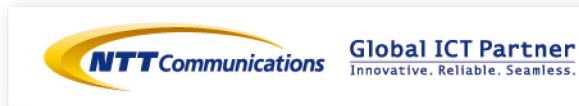

# Unbound設定の設計(2)

#### ■ ラウンドロビンDNSを有効にする

• <tab>rrset-roundrobin: yes

■ DNSSEC検証失敗の詳細をログに出力する

- 今回は /var/log/messages
- <tab>val-log-level: 2

■ キャッシュ容量の制限緩和。サーバのメモリ量に応じて設定

- <tab>rrset-cache-size: 400m
- <tab>msg-cache-size: 200m

#### ■ その他チューニングパラメータ等の解説はしません

- 日本語マニュアル
	- $\checkmark$  http://unbound.jp/unbound/unbound-conf/
- DNS Summer Day 2016 IIJ 島村さん資料
	- BIND9 との違い、BIND9 からの移行で注意すべき点など豊富

**Global ICT Partner** 

Innovative Reliable Seamless

**NTT** Communications

 $\checkmark$  http://dnsops.jp/event/20160624/unbound.pdf

## Unboundのインストール

### ■ ソースコードのダウンロード

- http://www.unbound.net/download.html
- Current version (1.5.10)
- wget http://www.unbound.net/downloads/unbound-1.5.10.tar.gz
- 今回は src/ 配下に取得してあります
- $\blacksquare$  tar xzvf src/unbound–1.5.10.tar.gz
- $\blacksquare$  cd unbound-1.5.10
- $\blacksquare$  ./configure
- make
- sudo make install
- $\blacksquare$  .cd
- 確認: ls -al /usr/local/sbin/unbound
	- $-$ rwxr-xr-x 1 root root 3106061 11月 30 14:35 2

 $\mathcal{L}_{\mathsf{Copyright} \, \otimes \, \mathsf{NTT}}$  communications C/poration. All right reserved.  $\mathsf{in}/\mathsf{unbound}_4$ 

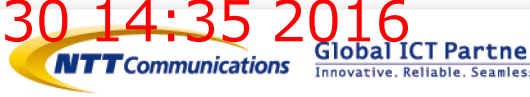

# Unboundの設定(1)

- ここからは root で作業してください
	- sudo -s -H
- "unbound" group/user 作成
	- groupadd --system unbound
	- useradd  $-$ system  $-g$  unbound  $-s$  /sbin/nologin unbound
	- 確認: id unbound
- DNSSEC 鍵ディレクトリ作成
	- cd /usr/local/etc/unbound/
	- mkdir key
	- chown unbound:unbound key
	- chmod 755 key
		- unbound ユーザが書き込むため、標準から変更
	- 確認: ls –al key
		- $\checkmark$  drwxr-xr-x 2 unbound unbound 4096 11月 30 14:52 2016 key

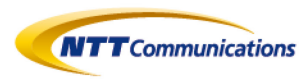

Global ICT Partner

## Unboundの設定(2)

#### ■ DNSSEC Trust anchor の取得 → root.key 生成

- cd /usr/local/
- sudo -u unbound sbin/unbound-anchor -a etc/unbound/key/root.key
- 催認: Is -al etc/unbound/key/root.key
	- $\checkmark$  -rw-r--r-- 1 unbound unbound 759 11月 30 14:52 2016 etc/unbound/key/root.key
- unbound-control コマンドのための鍵ファイル生成
	- sbin/unbound-control-setup
	- 確認: ls -al /usr/local/etc/unbound/unbound\_\*
		- ✔ 4ファイルできているはず
		- -rw-r----- 1 root root 2459 11月 30 14:48 2016 /usr/local/etc/unbound/unbound\_control.key
		- -rw-r----- 1 root root 1330 11月 30 14:48 2016 /usr/local/etc/unbound/unbound\_control.pem
		- $\checkmark$  -rw-r----- 1 root root 2459 11月 30 14:48 2016 /usr/local/etc/unbound/unbound server.key
		- $\checkmark$  -rw-r----- 1 root root 1318 11月 30 14:48 2016 /usr/local/etc/unbound/unbound server.pem

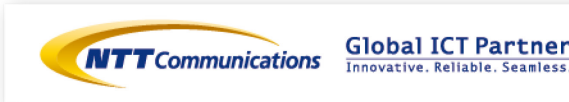

## unbound.conf の作成

- cd /usr/local/etc/unbound
- mv unbound.conf unbound.conf.orig
- $\blacksquare$  cat  $>$ unbound.conf
- server:
- <tab>interface: 127.0.0.1
- <tab>auto-trust-anchor-file: "/usr/local/etc/unbound/key/root.key"
- $\blacksquare$   $\hspace{0.1em}$   $\hspace{0.1em}$
- <tab>val-log-level: 2
- ■〈空行〉
- remote-control:
- $\blacksquare$   $\hspace{0.1em}$   $\hspace{0.1em}$
- $\blacktriangleright$   $\lt$  control-d>
- 確認: cat unbound.conf

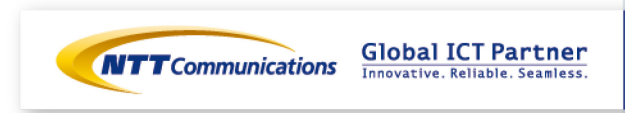

#### Unboundの起動

■ unbound.conf のシンタックスチェック

- /usr/local/sbin/unbound-checkconf
- 確認:

unbound-checkconf: no errors in /usr/local/.../unbound.conf

- 起動
	- /usr/local/sbin/unbound
- 起動確認
	- tail /var/log/messages
	- unbound: [PID:0] info: start of service (unbound 1.5.10).

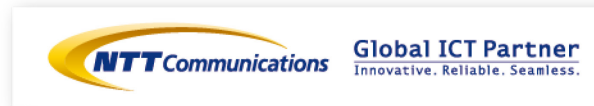

#### unboundの動作確認

■ drill での確認。-D は enable DNSSEC

- drill -D @127.0.0.1 internetweek.jp A
- drill -D @127.0.0.1 www.nic.ad.jp A
- drill -D @127.0.0.1 www.asahi.com A
- drill  $-D$  @127.0.0.1 nasa.gov A
- dig での確認
- dig +dnssec @127.0.0.1 internetweek.jp A ■ 結果が返ってくること
	- ad フラグ: DNSSEC 検証成功

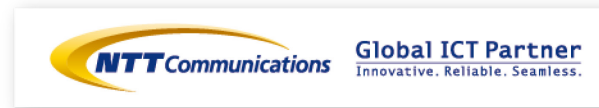

#### unbound-control

■ unbound 動作を制御したり、統計情報を表示したりするツール

- /usr/local/sbin/unbound-control
- コマンド例
	- start 起動
	- stop 終了
	- reload 設定ファイル再読み込み
	-
	-
	-
	-
	-

• flush name キャッシュから *name* の A,AAAA,MX, • PTR,NS,SOA などを削除

• flush\_zone name *name* 以下の名前を削除

status ステータス表示

• stats 統計情報表示

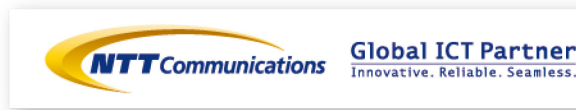